# Leitura, Manipulação e Armazenamento de Dados com o R

Juliana Freitas de Mello e Silva Luciane Ferreira Alcoforado

Departamento de Estatística, Universidade Federal Fluminense

# Sumário

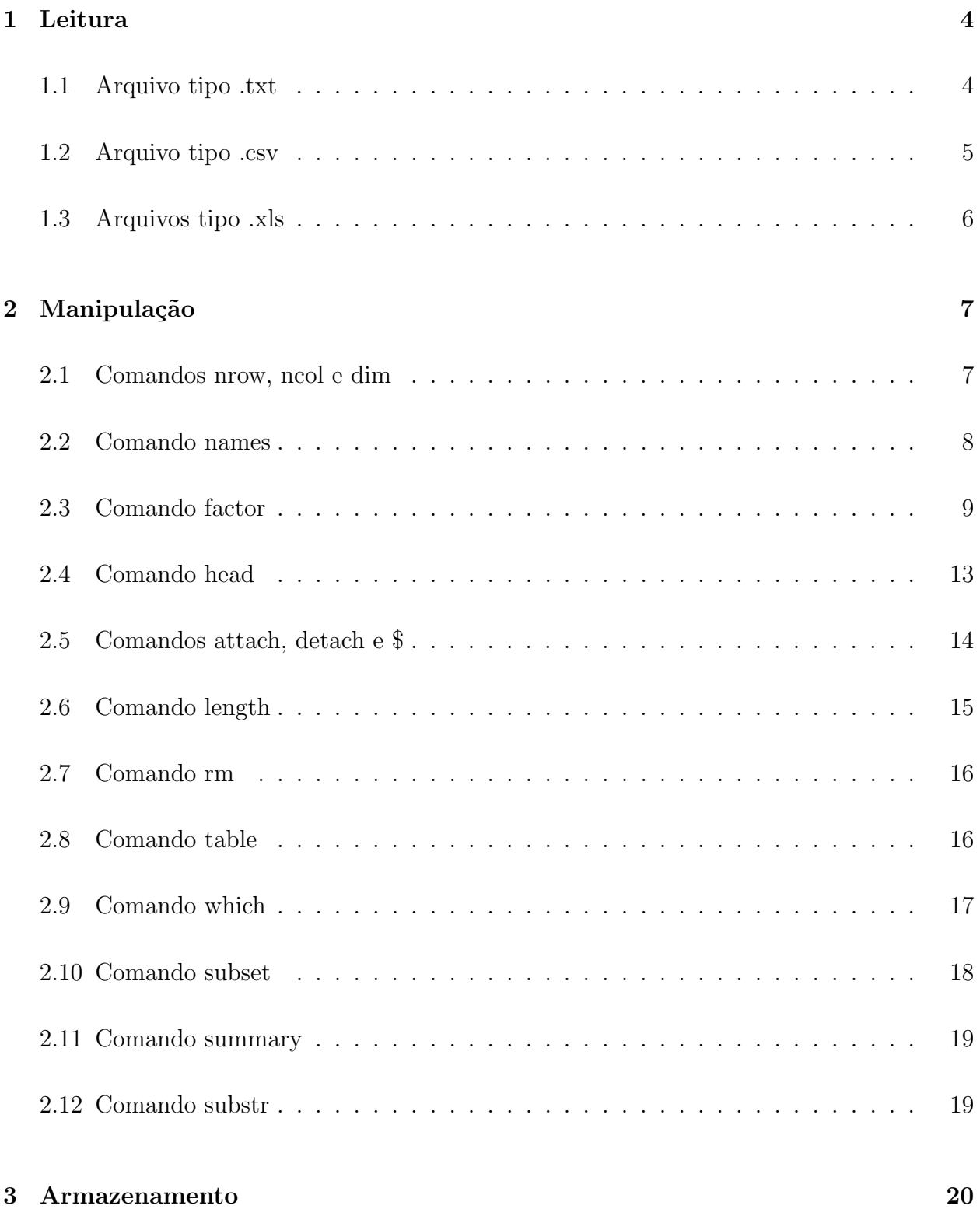

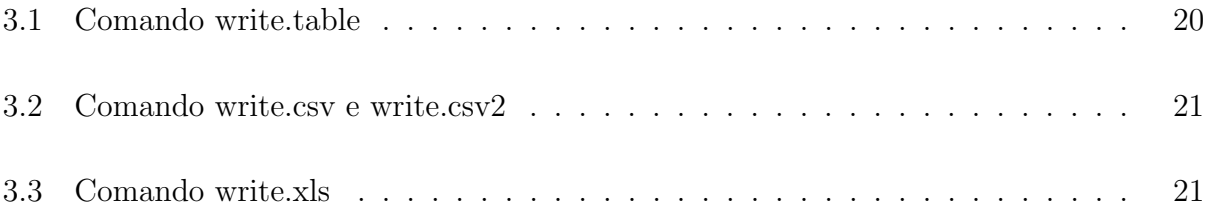

# <span id="page-3-0"></span>1 Leitura

Para ler algum arquivo no R, deve-se primeiramente saber a sua extensão. As mais utilizadas são: .txt, .csv e .xls.

O arquivo com a extens˜ao .txt ´e proveniente de um bloco de notas, e os demais de uma planilha do excel.

#### <span id="page-3-1"></span>1.1 Arquivo tipo .txt

Para ler esse tipo de arquivo, usa-se o comando read.table. Ele pode ser descrito da seguinte forma:

read.table(file, header, sep, dec)

 $\bullet$  file

 $\acute{E}$  o nome do arquivo entre aspas e, com o seu diretório incluso (cada pasta do diretório deve estar sepadado por duas barras, \\).

Por exemplo:

file =  $E:\\UF\\\$  ...  $\Dados\dados.txt$ "

header

 $\acute{E}$  um argumento que assume valor lógico. Portanto, pode ser igual a "TRUE"ou "FALSE". Header em inglês significa cabeçalho, e é exatamente isso que se deseja saber: se há (TRUE) ou não (FALSE) um cabeçalho em seus dados.

Por exemplo:  $header = FALSE$ 

sep

Indica o que separa as colunas, que pode ser espaço, tab, barras.

Exemplo: sep  $=$  ''. Significa que as colunas do banco de dados estão separadas por espaços.

dec

Dec informa como a casa decimal será indicada.

Exemplo:  $\text{dec} = "$  "ou  $\text{dec} = "$  "."

Para ler o documento de texto (.txt), deve-se juntar as informações acima, da seguinte forma:

```
> # Leitura de um arquivo .txt
> dados<- read.table(file =
+ "E:\\UFF\\2012.1\\Monitoria\\Projeto\\Apostila\\Dados\\dados.txt",
+ header = TRUE, sep = " ", dec = ", "
```
Observação: o arquivo do exemplo acima se encontra disponível em [http://www.datafileh](http://www.datafilehost.com/download-562f1a39.html)ost. [com/download-562f1a39.html](http://www.datafilehost.com/download-562f1a39.html).

#### <span id="page-4-0"></span>1.2 Arquivo tipo .csv

"Csv"significa *comma separated values* ou valores separados por vírgula. Se o arquivo possui essa extensão, ele deve ser lido pelo comando read.csv ou read.csv2. A diferença entre esses dois está em como as casas decimais estão indicadas. Se a vírgula foi utilizada, deve-se usar o comando read.csv2, caso contrário, read.csv.

Esse comando tem os mesmos argumentos que o read.table. Segue um exemplo:

```
> # Leitura de um arquivo .csv
> dados<- read.csv2(file =
+ "E:\\UFF\\2012.1\\Monitoria\\Projeto\\Apostila\\Dados\\dados.csv",
```

```
+ header = TRUE, sep = ",", dec = ",")
```
Observação: o arquivo utilizado nesse exemplo está disponível em: [http://www.datafileh](http://www.datafilehost.com/download-b31de167.html)ost. [com/download-b31de167.html](http://www.datafilehost.com/download-b31de167.html)

#### <span id="page-5-0"></span>1.3 Arquivos tipo .xls

Para ler esse tipo de arquivo é necessário ter o pacote xlsReadWrite. Nesse pacote há o comando read.xls, que é usado da seguinte forma:

read.xls(file, colNames, sheet, from)

 $\bullet$  file

Como foi mencionado acima, é o nome do arquivo.

Exemplo: file = "E:\\UFF\\ ... \\Dados\\dados.xls"

 $\bullet$  colNames

Tem a mesma utilidade de header. Se a primeira linha representar o nome das colunas, o valor lógico que deverá ser utilizado é o TRUE, caso contrário, FALSE.

Exemplo: colnames = TRUE

• sheet

 $\acute{E}$  o número da planilha com a qual se deseja trabalhar.

Exemplo: sheet  $= 1$ 

 $\bullet$  from

Indica a linha pela qual se deseja o começo da leitura dos dados.

Exemplo: from  $= 1$ 

#### > # Carrega o pacote xlsReadWrite

```
> library(xlsReadWrite)
```
xlsReadWrite version 1.5.4 (826aa0) Copyright (C) 2010 Hans-Peter Suter, Treetron, Switzerland.

This package can be freely distributed and used for any

purpose. It comes with ABSOLUTELY NO GUARANTEE at all. xlsReadWrite has been written in Pascal and contains binary code from a proprietary library. Our own code is free (GPL-2).

Updates, issue tracker and more info at http://www.swissr.org.

> # L^e o arquivo dados.xls  $>$  dados $<-$  read.xls(file = + "E:\\UFF\\2012.1\\Monitoria\\Projeto\\Apostila\\Dados\\dados.xls",  $+$  colNames = TRUE, sheet = 1)

Observação 1: o link do arquivo lido nesse exemplo se encontra disponível em [http:](http://www.datafilehost.com/download-27f84a06.html) [//www.datafilehost.com/download-27f84a06.html](http://www.datafilehost.com/download-27f84a06.html)

Observação 2: é possível editar os dados a qualquer momento, através do comando edit(nome do objeto). Uma janela abrirá e assim o usuário pode fazer as modificações de interesse.

# <span id="page-6-0"></span>2 Manipulação

Nas seções abaixo serão apresentados alguns comandos que podem ser realizados após carregados os dados.

Os exemplos se referem ao arquivo dados.xls. O link de acesso para esse arquivo se encontra acima, na seção 1.3 (assim como o passo a passo para a leitura).

#### <span id="page-6-1"></span>2.1 Comandos nrow, ncol e dim

Esses comandos indicam os n´umeros de linhas e colunas existentes. "Row"significa linha, e "col"representa column, que significa coluna em inglês. Ou seja, nrow é o número de linhas e ncol, o de colunas.

```
> # N´umero de linhas de "dados"
> nrow(dados)
```
[1] 29

```
> # N´umero de colunas de "dados"
> ncol(dados)
```
[1] 13

Por sua vez, dim se refere à dimensão dos dados, mostrando as linhas e as colunas (nesta ordem).

```
> # Dimensão de "dados" (número de linhas e colunas)
```
> dim(dados)

[1] 29 13

## <span id="page-7-0"></span>2.2 Comando names

Esse comando serve para nomear ou renomear as colunas de um data frame. Seus argumentos são os mesmos que os da criação de um vetor, como mostrado no exemplo abaixo.

```
> names(dados)<- c("Numero", "A1", "A2", "A3", "A4", "A5", "A6", "A7", "A8",
+ "Idade", "Escolaridade", "Profissao", "InteresseFormacao")
```
#### <span id="page-8-0"></span>2.3 Comando factor

O comando factor pode ser utilizado para renomear as observações de uma variável. Por exemplo, na variável "Escolaridade"há duas respostas diferentes: "medio completo"e "superior incompleto". Essas informações podem ser reduzidas para abreviações ou siglas, com a intenção de facilitar a leitura e/ou diminuir a quantidade de informações na tela.

Esse comando é composto pelos seguintes argumentos:

 $factor(x, levels, labels)$ 

- $\bullet$  x é o vetor de interesse;
- em levels, que significa "n´ıveis"ou "categorias", deve-se colocar todas as diferentes observações da variável;
- em labels, que significa "rótulo"ou "legenda", deve-se colocar (como o nome já diz") a legenda. Ou seja a modificação que se deseja nas observações.

Por exemplo:

> # Como foi dito acima, a variável "Escolaridade" possui respostas muito > # extensas, ocasinando uma "poluição visual".

> dados\$Escolaridade

[1] medio completo superior incompleto -[4] medio completo superior incompleto superior incompleto [7] superior incompleto medio completo superior incompleto [10] medio completo medio completo superior incompleto [13] superior incompleto superior incompleto medio completo [16] medio completo medio completo superior incompleto [19] superior incompleto superior incompleto superior incompleto [22] medio completo medio completo medio completo

[25] medio completo superior incompleto superior incompleto [28] superior incompleto superior incompleto Levels: - medio completo superior incompleto

> # Para rezudir essas observações, duas siglas serão criadas: "mc", > # representando "medio completo" e "si", representando "superior incompleto". > dados\$Escolaridade<- factor(dados\$Escolaridade, levels = c("medio completo", + "superior incompleto", "-"), labels = c("mc", "si", "-")) > dados\$Escolaridade

[1] mc si - mc si si si mc si mc mc si si si mc mc mc si si si si mc mc mc mc [26] si si si si Levels: mc si -

> # Na variável Profissão, as observações "estudante" e "funcionário publico" > # são extensas. Segue o comando para reduzi-las:

> dados\$Profissao

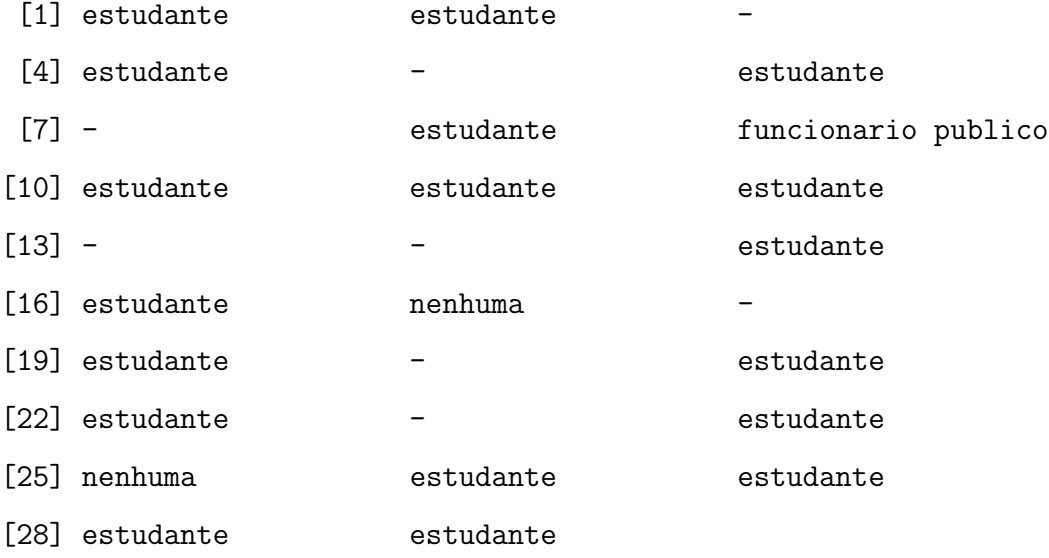

Levels: - estudante funcionario publico nenhuma

> dados\$Profissao<- factor(dados\$Profissao, levels = c("estudante", "-", + "funcionario publico", "nenhuma"), labels = c("est", "-", "func pub", + "nenhuma"))

> dados\$Profissao

 $[1]$  est  $-$  est  $-$  est  $-$  est  $-$  est [9] func pub est est est - - est est [17] nenhuma - est - est est - est [25] nenhuma est est est est

Levels: est - func pub nenhuma

> # Por último, na variável InteresseFormacao também há observações grandes,

> # como "ciencias exatas e da terra" e "engenharias".

- > dados\$InteresseFormacao
	- [1] ciencias exatas e da terra
	- [2] ciencias exatas e da terra
	- [3] ciencias exatas e da terra
	- [4] ciencias exatas e da terra
	- [5] ciencias exatas e da terra
	- [6] ciencias exatas e da terra
	- [7] ciencias exatas e da terra
	- [8] ciencias exatas e da terra
	- [9] ciencias exatas e da terra
- [10] ciencias exatas e da terra e engenharias
- [11] ciencias exatas e da terra
- [12] ciencias exatas e da terra
- [13] ciencias exatas e da terra
- [14] engenharias
- [15] outros

[16] ciencias exatas e da terra [17] ciencias exatas e da terra [18] ciencias exatas e da terra [19] ciencias exatas e da terra [20] ciencias exatas e da terra [21] ciencias exatas e da terra [22] ciencias exatas e da terra [23] ciencias exatas e da terra [24] ciencias exatas e da terra [25] engenharias [26] ciencias exatas e da terra [27] outros [28] ciencias exatas e da terra [29] ciencias exatas e da terra

4 Levels: ciencias exatas e da terra ...

> dados\$InteresseFormacao<- factor(dados\$InteresseFormacao,levels = + c("ciencias exatas e da terra", "ciencias exatas e da terra e engenharias", + "outros", "engenharias"), labels = c("cet", "cet e eng", "outros", "eng")) > dados\$InteresseFormacao

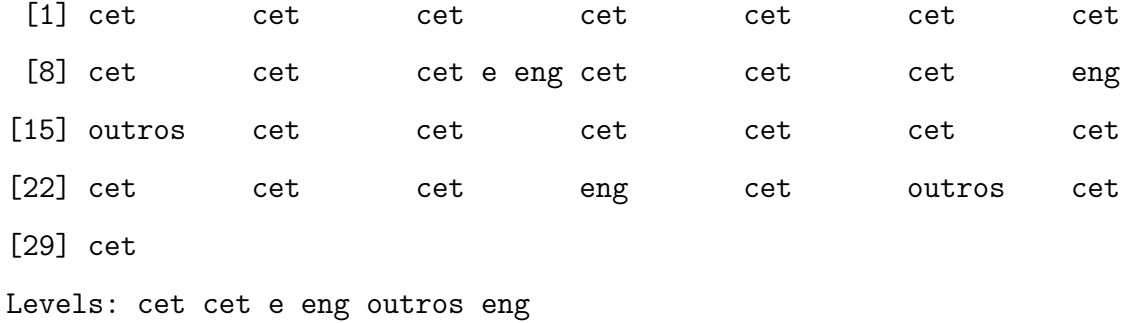

12

# <span id="page-12-0"></span>2.4 Comando head

Com este comando é possível ver as primeiras observações dos dados. Pode-se definir quantas linhas se deseja ver, por exemplo:

> # Sem especificações, esse comando mostra as seis primeiras linhas

> head(dados)

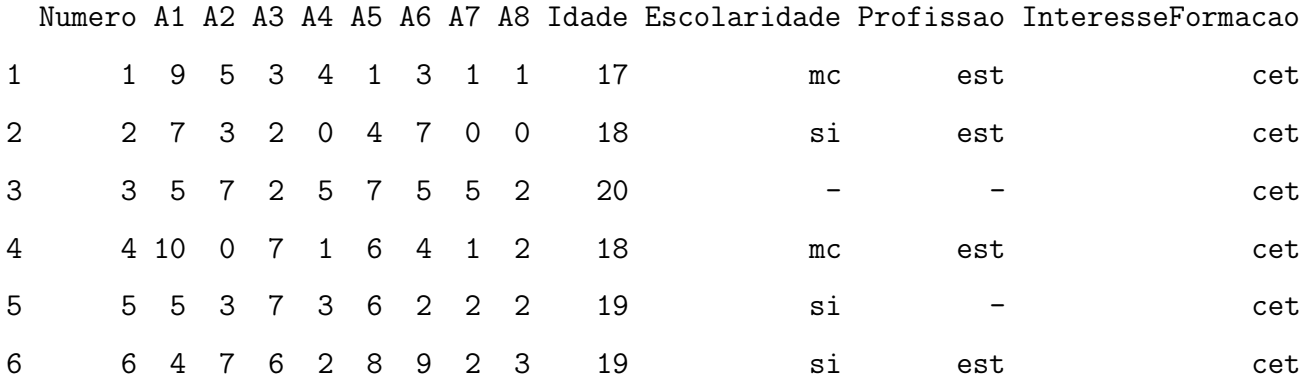

> # Mostra as dez primeiras linhas

> head(dados, 10)

#### Numero A1 A2 A3 A4 A5 A6 A7 A8 Idade Escolaridade Profissao

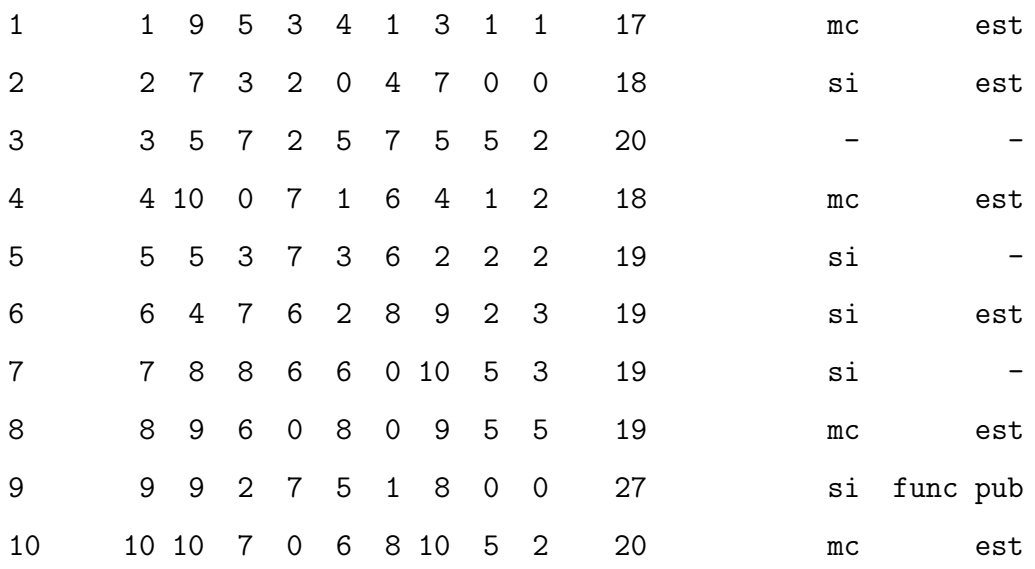

InteresseFormacao

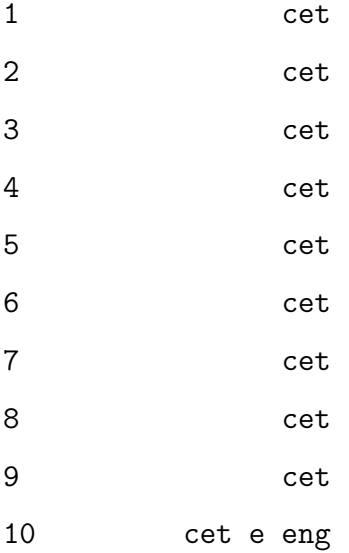

> # As tr^es primeiras linhas

> head(dados, 3)

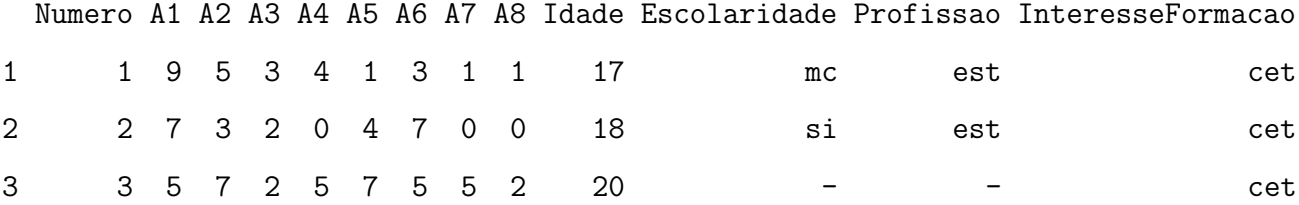

# <span id="page-13-0"></span>2.5 Comandos attach, detach e \$

Há duas maneiras de selecionar uma variável de um data frame. Uma delas é usando o  $s$ ímbolo  $\$ , e a outra é pelo comando attach.

O attach faz com que seja possível acessar a variável apenas pelo seu nome, bastando apenas digitá-lo. Esse modo tem uma desvantagem: caso haja alguma variável que possua o mesmo nome que alguma variável do data frame, ela será substituída.

Para que isso não ocorra, pode-se utilizar o \$, da seguinte forma: nome do data frame\$variável.

Por sua vez, o detach desfaz o que o attach faz. Por exemplo:

```
> # Para acessar a variável "Escolaridade"
```
> dados\$Escolaridade

[1] mc si - mc si si si mc si mc mc si si si mc mc mc si si si si mc mc mc mc [26] si si si si Levels: mc si -

> # Ou ainda > attach(dados) > Escolaridade

```
[1] mc si - mc si si si mc si mc mc si si si mc mc mc si si si si mc mc mc mc
[26] si si si si
Levels: mc si -
```

```
> detach(dados)
```
Observação: note que não é mais possível acessar nenhuma variável desse banco de dados sem o \$.

#### <span id="page-14-0"></span>2.6 Comando length

Length significa comprimento. Esse comando é muito útil, ele retorna o tamanho (ou comprimento) de um vetor. Por exemplo:

> # Para saber quantas observações há no variável Idade

```
> length(dados$Idade)
```
[1] 29

 $>$  # Há 29 observações

#### <span id="page-15-0"></span>2.7 Comando rm

Este comando é usado quando se deseja remover um objeto qualquer, que pode ser desde um simples vetor até um conjunto de dados.

Para exemplificar esse comando, será criado um vetor de dados (pois ele sera removido).

> # Criando o vetor "objeto" > objeto<- c(3, 4, 1, 23, 3, 43, 5, 6, 42, 100, 0, 38) > objeto [1] 3 4 1 23 3 43 5 6 42 100 0 38 > # Removendo-o > rm(objeto) > # Observe que não existe mais o "objeto".

# <span id="page-15-1"></span>2.8 Comando table

Através desse comando é possível construir uma tabela de frequência simples para a variável de interesse. Por exemplo:

> table(dados\$Idade)

16 17 18 19 20 27 1 3 9 9 6 1

> # Ou seja, h´a uma pessoa com 16 anos; 3 pessoas com 17 anos e assim por > # diante

#### <span id="page-16-0"></span>2.9 Comando which

Which significa "o qual"ou "a qual", e é útil quando o intuito é saber quais linhas de um conjunto de dados tem uma determinada característica. Esse comando é simples, sendo necessário a condição que se deseja testar, por exemplo:

> # Linhas nas quais os valores da variável Idade assume o valor 10 > which(dados\$Idade == 10)

integer(0)

> # Linhas nas quais os valores da variável Idade assume o valor 18 > which(dados\$Idade == 18)

[1] 2 4 11 14 16 19 22 24 27

Note que para visualizar as observações das demais variáveis das linhas de interesse, podese fazer da seguinte forma:

> # 0 objeto posições contém os números das linhas nas quais Idade = 18 > posicoes<- which(dados\$Idade == 18) > # Exibe as observações de todas as variáveis, porém somente as linhas nas  $>$  # quais o indivíduo possui Idade = 18. > dados[posicoes,]

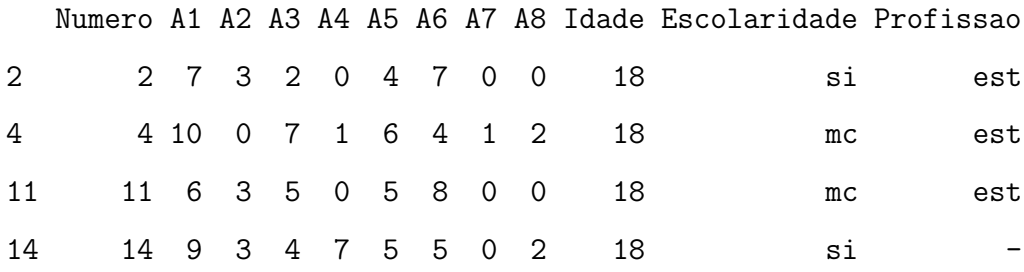

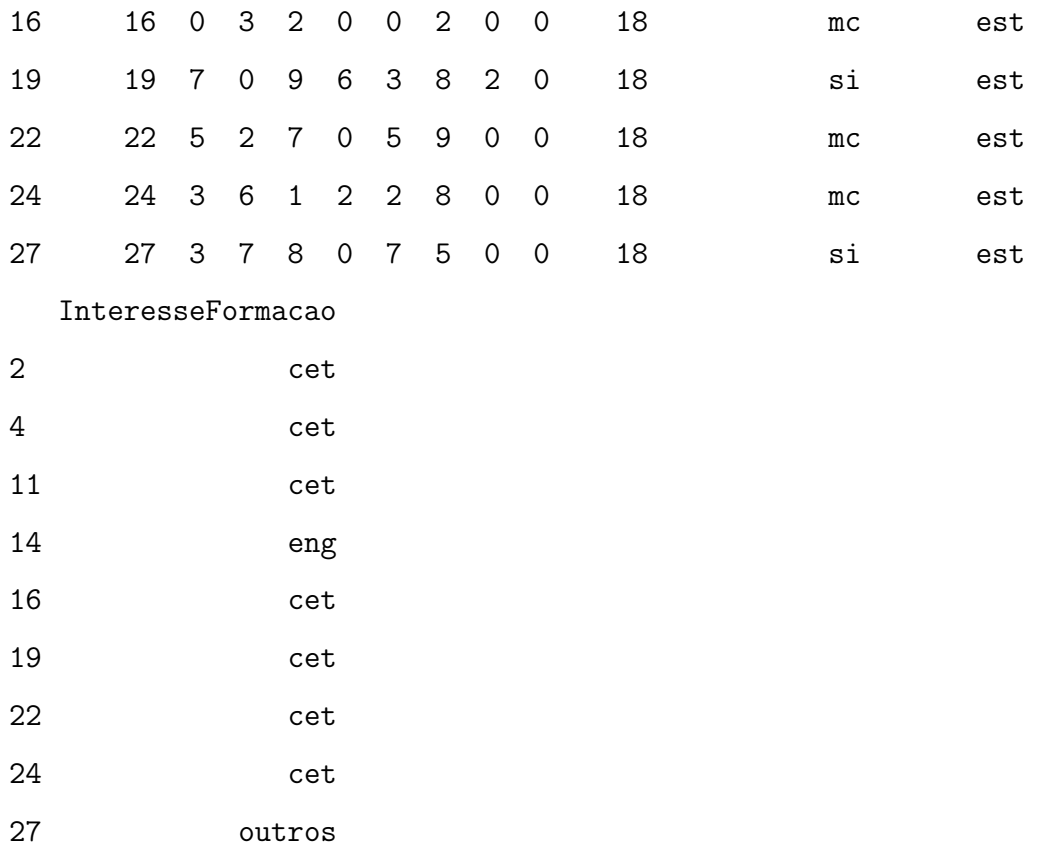

# <span id="page-17-0"></span>2.10 Comando subset

Subset em inglês significa subconjunto, portanto é isso que esse comando faz: um subconjunto dos dados. Os argumentos necessários são os dados e em seguida a condição desejada para formar o subconjunto, como no exemplo abaixo.

> # Se o interesse for selecionar em Idade, os valores que são maiores que 18 > subset(dados\$Idade, dados\$Idade > 18)

[1] 20 19 19 19 19 27 20 19 20 20 19 20 19 19 19 20

## <span id="page-18-0"></span>2.11 Comando summary

Retorna um resumo dos dados. Neste resumo estão contidos (nesta ordem) o valor mínimo, o primeiro quartil, a mediana ou segundo quartil, a média, o terceiro quartil e o valor máximo.

Exemplo:

#### > summary(dados\$Idade)

Min. 1st Qu. Median Mean 3rd Qu. Max. 16.00 18.00 19.00 18.86 19.00 27.00

> summary(dados\$A1)

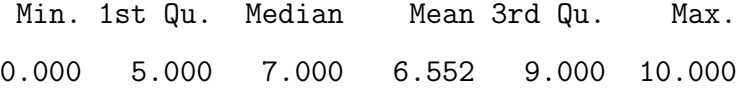

#### <span id="page-18-1"></span>2.12 Comando substr

Com esse comando é possivel selecionar "partes"de vetor de caracteres. A sintaxe desse comando é bastante simples:

```
substr(x, start, stop)
```
Onde:

- $\bullet\,$ x é o vetor do qual se deseja selecinar alguma parte;
- start se refere à primeira posição do caracter que será selecionado;
- $\bullet$  stop se refere à última posição.

O exemplo a seguir.

> subs<- substr(dados\$InteresseFormacao, start = 1, stop = 3) > subs

[1] "cet" "cet" "cet" "cet" "cet" "cet" "cet" "cet" "cet" "cet" "cet" "cet" [13] "cet" "eng" "out" "cet" "cet" "cet" "cet" "cet" "cet" "cet" "cet" "cet" [25] "eng" "cet" "out" "cet" "cet"

> > # No caso da variável InteresseFormação, na linha 15 tem-se a palava > # "outros", com 6 posições de caracteres. Ou seja, o caracter da posição 1  $>$  #  $\acute{e}$  o "o", na posição 2, o "u", na posição 3, um "t".  $>$  # Como pode ser observado, esse comando selecionou da variável > # InteresseFormacao, a informação que estava contida entre o  $1^{\circ}$  e o  $3^{\circ}$ > # caracteres, em cada linha.

## <span id="page-19-0"></span>3 Armazenamento

Os dados já foram lidos, modificados e agora falta salvá-los, uma vez que todas as modificações feitas até agora não alteraram o arquivo original, mas sim "dentro"do R. Portanto três formas de exportar arquivos serão apresentadas: write.table, write.csv e write.xsl. A diferença entre essas formas está no arquivo que será gerado.

O write.table gera um arquivo .txt, o write.csv gera uma planilha do excel com a extens˜ao .csv e o write.xls também gera uma planilha do excel, porém com a extensão .xls.

#### <span id="page-19-1"></span>3.1 Comando write.table

Se o intuito for gerar um arquivo .txt este comando deve ser utilizado, seus argumentos são:

write.table(x, file)

#### Onde:

- $\bullet$  x é o objeto que se deseja exportar;
- file é pra onde o arquivo será exportado (seu diretório com nome e extensão)

Segue um exemplo:

> # Para exportar o objeto "dados" para um arquivo .txt com o nome "export"  $>$  write.table( $x =$ dados,

+ file = "E:\\UFF\\2012.1\\Monitoria\\Projeto\\Apostila\\export1.txt")

#### <span id="page-20-0"></span>3.2 Comando write.csv e write.csv2

Esses comando gera um arquivo .csv e seus argumentos são exatamente os mesmos do comando write.table. A diferença entre esses dois é como a casa decimal será representada. Em write.csv ela será representada como ponto  $(.)$ , em write.csv2, como vírgula  $(.)$ .

```
> # Para exportar o objeto "dados" para um arquivo .csv com o nome "export2"
> write.csv(x =dados,
+ file = "E:\\UFF\\2012.1\\Monitoria\\Projeto\\Apostila\\export2.csv")
> # Para exportar o objeto "dados" para um arquivo .csv com o nome "export3"
> write.csv2(x =dados,
+ file = "E:\\UFF\\2012.1\\Monitoria\\Projeto\\Apostila\\export3.csv")
```
#### <span id="page-20-1"></span>3.3 Comando write.xls

Por último, para exportar um arquivo .xls utiliza-se o comando write.xls cujos argumentos s˜ao os mesmo dos citados acima.

> # Para exportar o objeto "dados" para um arquivo .xls com o nome "export4"  $>$  write.csv( $x =$  dados,

+ file = "E:\\UFF\\2012.1\\Monitoria\\Projeto\\Apostila\\export4.xls")

# Referências

- <span id="page-21-0"></span>[R Development Core Team(2012)] R Development Core Team (2012) R: A Language and Environment for Statistical Computing. R Foundation for Statistical Computing, Vienna, Austria. URL<http://www.R-project.org/>. ISBN 3-900051-07-0.
- <span id="page-21-1"></span>[Suter(2011)] Suter, H.-P. (2011) xlsReadWrite: Read and write Excel files (.xls). URL[http:](http://CRAN.R-project.org/package=xlsReadWrite) [//CRAN.R-project.org/package=xlsReadWrite](http://CRAN.R-project.org/package=xlsReadWrite). R package version 1.5.4.